# Risoluzione Dei Problemi Wx4Bwks Messaggio Di Errore "Phone Services Not Connected"

# Sommario

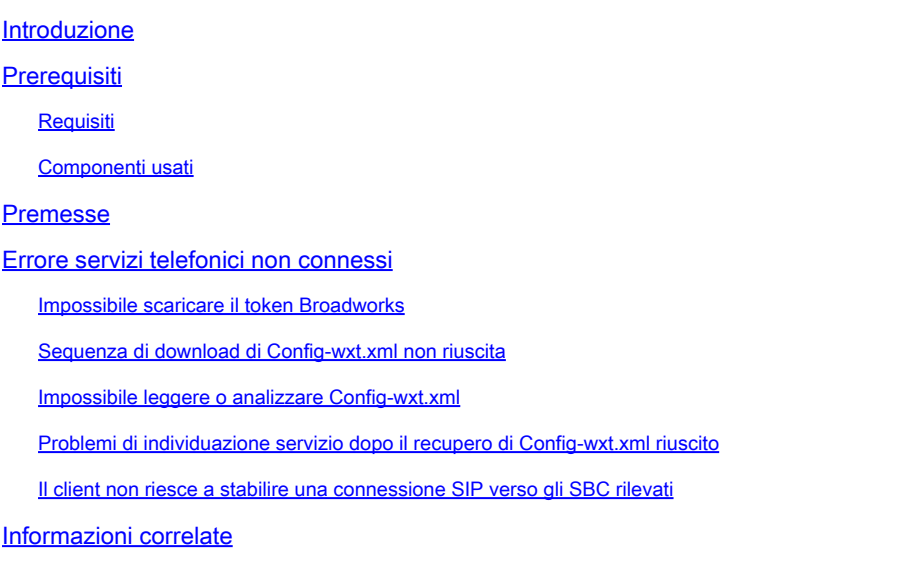

# Introduzione

In questo documento vengono descritti alcuni scenari e procedure per la risoluzione dei problemi quando il client Webex for Broadworks non riesce a connettersi ai servizi telefonici dei partner.

# **Prerequisiti**

### Requisiti

Cisco raccomanda la conoscenza dei seguenti argomenti:

- [Codici di errore Webex](https://help.webex.com/en-us/article/r75fdv/Webex-App-%7C-Error-Messages-For-Calling#Cisco_Reference.dita_33e612ee-d49d-484f-8387-0fe8cf9b7466)
- SIP (Session Initiation Protocol)
- Session Border Controller (SBC)
- Nome dominio completo (FQDN)

### Componenti usati

Il documento può essere consultato per tutte le versioni software o hardware.

Le informazioni discusse in questo documento fanno riferimento a dispositivi usati in uno specifico ambiente di emulazione. Su tutti i dispositivi menzionati nel documento la configurazione è stata ripristinata ai valori predefiniti. Se la rete è operativa, valutare attentamente eventuali conseguenze derivanti dall'uso dei comandi.

### Premesse

Anche se l'accesso viene eseguito correttamente, la registrazione del servizio telefonico può avere esito negativo. I registri client in genere indicano la causa. Questa guida descrive gli errori e le soluzioni più comuni in caso di problemi di connessione ai servizi telefonici BWKS.

In questa guida viene illustrata solo una selezione degli errori riscontrati con maggiore frequenza. Suggerisce modi per indagare i problemi di connessione del servizio telefonico Broadworks per Webex. Questa guida evidenzia anche l'importanza di consultare registri o documentazione specifici per una comprensione completa di tutti i potenziali errori.

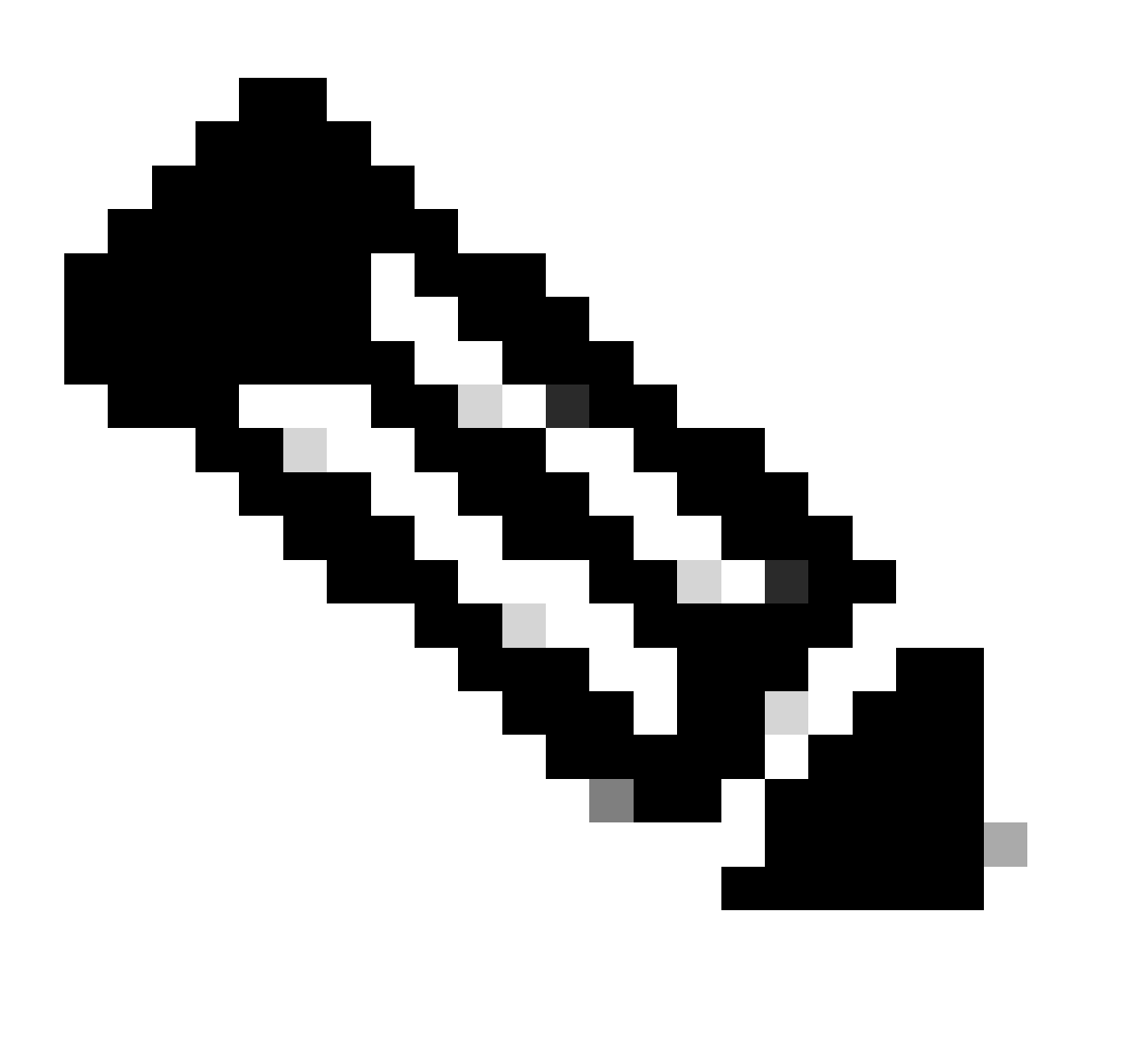

Nota: il client desktop stabilisce una sessione SIP al momento dell'accesso, mentre il dispositivo mobile imposta una sessione SIP su richiesta (durante una chiamata). A parte queste differenze nell'avvio della sessione, i client desktop e mobile sono altrimenti gli stessi e le procedure di risoluzione dei problemi si applicano in egual misura a entrambi.

### Errore servizi telefonici non connessi

I servizi telefonici possono essere disconnessi in determinate condizioni, ad esempio:

- 1. Ambito BroadWorks non configurato.
- 2. Impossibile scaricare il token BroadWorks.
- 3. Sequenza di download config-wxt.xml non riuscita.
- 4. Impossibile leggere o analizzare config-wxt.xml.
- 5. Problemi di individuazione dei servizi dopo il corretto recupero di config-wxt.xml.
- 6. Il client non riesce a stabilire una connessione SIP verso alcun SBC rilevato.

#### Impossibile scaricare il token Broadworks

Errori rilevati nei registri:

```
Error: errorCode=1502 
Error 1000:1502 
Http error when trying to get BWC Token from Broad Cloud, httpStatusCode:
HTTP request failed
```
Ciò indica che si è verificato un problema con il recupero del token BroadWorks.

Questo può accadere per una serie di motivi. Ecco alcuni punti su cui avviare le indagini:

- Il problema potrebbe essere dovuto al contenuto non corretto ricevuto dalla richiesta HTTP o al fatto che la richiesta HTTP stessa non è riuscita.
- Se si verifica un problema con la configurazione di AuthService.
- Problemi WAN/LAN
- Problemi di autenticazione

Di seguito sono riportati alcuni esempi di estrazioni del registro quando Broadworks AuthService non rilascia il token a causa di una configurazione errata.

```
--- Try to retrieve the BWC token using the teams token
2024-02-02 12:02:22.498 9619 9771 D WBX_TEAMS-ucf: tid[0x261f] BroadWorksTokenManager.cpp::130 operator
--- The /bwtoken/fetch has been sent
2024-02-02 12:02:22.501 9619 9771 D WBX_TEAMS-ucf: tid[0x261f] BroadWorksTokenManager.cpp::158 operator
...
...
2024-02-02 12:02:22.503 9619 9771 D WBX_TEAMS-ucf: tid[0x2622] HttpRequestManagerEx.cpp::1112 makeHttpR
...
...
2024-02-02 12:02:22.503 9619 9771 I WBX_TEAMS-ucf: tid[0x2622] HttpRequestManagerEx.cpp::1914 logReques
```
--- This request fails with 401

```
2024-02-02 12:02:24.183 9619 9771 D WBX TEAMS-ucf: tid[0x26de] HttpRequestManagerEx.cpp::186 operator()
2024-02-02 12:02:24.183 9619 9950 I WBX_TEAMS: [[Redacted]] OkHttpEventListener.kt::215 logMetrics:{"ca
2024-02-02 12:02:24.184 9619 9771 D WBX_TEAMS-ucf: tid[0x26de] HttpRequestManagerEx.cpp::260 operator()
2024-02-02 12:02:24.184 9619 9771 D WBX TEAMS-ucf: tid[0x26de] HttpRequestManagerEx.cpp::304 operator()
2024-02-02 12:02:24.184 9619 9771 W WBX_TEAMS-ucf: tid[0x26de] HttpRequestManagerEx.cpp::1512 convertNo
...
...
2024-02-02 12:02:24.184 9619 9771 D WBX_TEAMS-ucf: tid[0x26de] BroadWorksTokenManager.cpp::176 handleGe
2024-02-02 12:02:24.184 9619 9771 E WBX_TEAMS-ucf: tid[0x26de] BroadWorksTokenManager.cpp::206 handleGe
2024-02-02 12:02:24.184 9619 9771 E WBX_TEAMS-ucf: tid[0x26de] BroadWorksTokenManager.cpp::58 operator(
```
In questo esempio, AuthService ha restituito la risposta 401. Altri errori HTTP causano lo stesso problema.

Sequenza di download di Config-wxt.xml non riuscita

Errori rilevati nei registri:

```
errorCode=1505
error code: 1511
errorCode=1504
ConfigDownload - failed with error code: 
ConfigDownload - the device profile 'Business Communicator - PC' is not found.
```
Ciò indica che il file confit-wxt.xml non è recuperabile dal client.

Ciò può essere causato da più problemi. Ecco alcuni punti su cui avviare le indagini:

- Confermare che esista il tipo di identità/profilo corretto e che sia applicato all'utente in Utente > Controllo chiamata > Aspetto chiamata condivisa:
	- Per Desktop: Business Communicator PC.
	- Per MMobile: Connect Mobile.
	- Per Tablet: Connect Tablet.
- Accertarsi di utilizzare il file DTAF (Device Type Archive File) pertinente con ciascuna nuova versione di Webex.
- Confermare che il flag del profilo primario è abilitato per l'utente.

È inoltre possibile controllare la porta della linea principale:

- 1. Passare a Gruppo > Risorse > Identifica/Profilo dispositivo > Cerca.
- 2. Selezionare il nome di un profilo Identify/Device.
- 3. Selezionare la scheda Utente.
- 4. Selezionare Cerca.
- 5. Selezionare Linea/Porta Principale.

Di seguito sono riportati alcuni esempi di estrazioni del registro:

2024-01-17T08:03:53.711Z <Error> [0xd678] BroadWorksConfigDownloader.cpp:169 BroadWorksConfigDownloader

#### Impossibile leggere o analizzare Config-wxt.xml

Errori rilevati nei registri:

```
errorCode=1507
failed to parse the configuration
failed to register client.
```
Ciò indica che il client ha scaricato correttamente il file config-wxt.xml ma non è stato in grado di leggerlo. Ciò è in genere dovuto a problemi di codifica. Per analizzare il problema, è possibile esaminare defaultDeviceEncoding per il relativo profilo client.

Di seguito sono riportati alcuni esempi di estrazioni del registro:

```
2024-01-30T07:01:25.213Z <Info> [0x390] parser.rl:232 TP::Xml::Parser::parse:BWC:INTERNAL: Incomplete
2024-01-30T07:01:25.213Z <Info> [0x390] BroadWorksCallControl.cpp:493 BroadWorksCallControl::createConf
...
...
2024-01-30T07:19:10.077Z <Error> [0x45c] BroadWorksManager.cpp:781 BroadWorksManager::registerClient::<
2024-01-30T07:19:10.078Z <Error> [0x45c] BroadWorksLoginAdapter.cpp:452 BroadWorksLoginAdapter::handleL
```
#### Problemi di individuazione servizio dopo il recupero di Config-wxt.xml riuscito

Errori rilevati nei registri:

onServiceDiscoveryCompleted:BWC:INTERNAL: ConnectManager: Filtered addresses (0)

Ciò indica che non è stato rilevato alcun SBC durante l'individuazione del servizio.

Ecco alcuni punti su cui avviare le indagini:

- Esaminare attentamente i registri per verificare se l'individuazione dei servizi restituisce dati rilevanti.
- Cercare gli errori rilevati nel processo di individuazione dei servizi.
- Controllare la risposta al registro.

Di seguito sono riportati alcuni esempi di estratti di log.

Buona individuazione del servizio:

```
--- 2 SBC's were discovered, SBC details logged immediately after
2024-02-01T01:53:33.975Z <Info> [0x5840][]connect_manager_impl.cpp:1462 bwc::ConnectManagerImpl::onServiceDiscoveryCompleted:BWC:INTERNAL: ConnectManager: Service discovery completed, discovered addresses (2):
2024-02-01T01:53:33.975Z <Info> [0x5840][]connect_manager_impl.cpp:1466 bwc::ConnectManagerImpl::onServ
2024-02-01T01:53:33.975Z <Info> [0x5840][]connect_manager_impl.cpp:1466 bwc::ConnectManagerImpl::onServ
```
Individuazione servizio non valida:

```
--- 0 SBC's were discovered 
2024-02-01T01:57:38.387Z <Info> [0x5840][]connect_manager_impl.cpp:1462 bwc::ConnectManagerImpl::onServ
```
#### Il client non riesce a stabilire una connessione SIP verso gli SBC rilevati

Errori rilevati nei registri:

```
SIP disconnected due to timeout or socket error
No more SBC addresses to try. Going offline
ConnectManager: SIP connect failed
```
Ciò indica che il client non è stato in grado di stabilire una connessione con SBC.

Ciò può essere dovuto a timeout o rifiuto delle richieste di connessione.

Ecco alcuni punti per iniziare le indagini.

- Esaminare attentamente i log per verificare se sono stati restituiti errori significativi dai tentativi di connessione al SCC.
- Cercare eventuali errori rilevati in durante la connessione.
- Controllare la risposta alla richiesta di registrazione.

Di seguito sono riportati alcuni esempi di estratti di log.

In questo esempio vengono mostrati i timeout durante il tentativo di connessione a entrambi gli SBC in sequenza:

```
--- 2 SBC's were discovered
2024-02-01T01:53:33.975Z <Info> [0x5840][]connect_manager_impl.cpp:1462 bwc::ConnectManagerImpl::onServiceDiscoveryCompleted:BWC:INTERNAL: ConnectManager: Service discovery completed, discovered addresses (2):
2024-02-01T01:53:33.975Z <Info> [0x5840][]connect_manager_impl.cpp:1466 bwc::ConnectManagerImpl::onServ
2024-02-01T01:53:33.975Z <Info> [0x5840][]connect_manager_impl.cpp:1466 bwc::ConnectManagerImpl::onServ
--- Tries to register SIP with 1st SBC
2024-02-01T01:53:33.976Z <Info> [0x5840][]connect_manager_impl.cpp:1055 bwc::ConnectManagerImpl::connec
--- SIP registration fails
```

```
2024-02-01T01:53:34.159Z <Debug> [0x5840][]sip_session.cpp:889 bwc::SipSession::disconnected:BWC:INTERNAL: SipSession: disconnected
2024-02-01T01:53:34.159Z <Debug> [0x5840][]sip_registrations.cpp:30 TP::Sip::Utils::RegistrationPtr:: ~R
2024-02-01T01:53:34.159Z <Info> [0x5840][]connect_manager_impl.cpp:1827 bwc::ConnectManagerImpl::onSipD
2024-02-01T01:53:34.159Z <Info> [0x5840][]connect_manager_impl.cpp:1856 bwc::ConnectManagerImpl::onSipD
2024-02-01T01:53:34.159Z <Info> [0x5840][]connect_manager_impl.cpp:1875 bwc::ConnectManagerImpl::onSipD
--- Fail over to 2nd SBC (
2024-02-01T01:53:35.421Z <Info> [0x5840][]connect_manager_impl.cpp:1055 bwc::ConnectManagerImpl::connec
--- 2nd SIP registration fails
2024-02-01T01:53:35.635Z <Debug> [0x5840][]sip_session.cpp:889 bwc::SipSession::disconnected:BWC:INTERNAL: SipSession: disconnected
2024-02-01T01:53:35.635Z <Debug> [0x5840][]sip_registrations.cpp:30 TP::Sip::Utils::RegistrationPtr:: ~R
2024-02-01T01:53:35.635Z <Info> [0x5840][]connect_manager_impl.cpp:1827 bwc::ConnectManagerImpl::onSipD
2024-02-01T01:53:35.635Z <Info> [0x5840][]connect_manager_impl.cpp:1856 bwc::ConnectManagerImpl::onSipD
2024-02-01T01:53:35.635Z <Info> [0x5840][]connect_manager_impl.cpp:1875 bwc::ConnectManagerImpl::onSipD
2024-02-01T01:53:35.635Z <Info> [0x5840][]BroadWorksCallControl.cpp:4624 BroadWorksCallControl::onOffli
--- No more SBC's to try, SIP connect failed, client shows Phone services disconnected error
2024-02-01T01:53:36.672Z <Info> [0x5840][]connect_manager_impl.cpp:1148 bwc::ConnectManagerImpl::failOv
2024-02-01T01:53:36.672Z <Info> [0x5840][]connect_manager_impl.cpp:2003 bwc::ConnectManagerImpl::onConn
```
### Informazioni correlate

• [Supporto tecnico Cisco e download](https://www.cisco.com/c/en/us/support/index.html?referring_site=bodynav)

#### Informazioni su questa traduzione

Cisco ha tradotto questo documento utilizzando una combinazione di tecnologie automatiche e umane per offrire ai nostri utenti in tutto il mondo contenuti di supporto nella propria lingua. Si noti che anche la migliore traduzione automatica non sarà mai accurata come quella fornita da un traduttore professionista. Cisco Systems, Inc. non si assume alcuna responsabilità per l'accuratezza di queste traduzioni e consiglia di consultare sempre il documento originale in inglese (disponibile al link fornito).